# **บทท 5 การทดลอง**

ในบทนี้จะกล่าวถึงการทดสอบพื้นฐานการทำงานของอุโมงค์ลมความเร็วต่ำที่เราได้จัดสร้าง ขึ้น เพื่อหาสมรรถนะต่างๆ ของตัวอุโมงค์ลม โดยจะใช้วิธีการทดสอบที่เป็นพื้นฐานอย่างง่าย และจะ ื่ ื้ ใช้ตัวเปรียบเทียบที่ได้จากการผลการจำลองแบบจำลองทางคอมพิวเตอร์เข้ามาช่วยในการวิเคราะห์ เปรียบเทียบ ซึ่งผลที่ได้จะทำให้เราสามารถวิเคราะห์และสรุปผลได้ในระดับหนึ่ง โดยวิธีและ ขั้นตอนการทดลองสามารถจัดทำใด้ตามขั้นตอนดังต่อไปนี้ ์<br>๎

#### **5.1 การตรวจสอบสภาพการไหลในหองทดสอบ (Test Section) โดยวิธีการวัดทาง เคร องมือ ื่**

ดังที่ได้กล่าวมาในบทที่ 2 แล้วว่าการไหลของของไหลนั้นเราสามารถพิจารณาของไหลได้ ตามสถานะตางๆ ไมวาจะเปนคุณสมบัติทางกายภาพหรือสถานะของจลศาสตรของไหลเชน ความ ราบเรียบและไมราบเรียบของการไหล (Laminar and Turbulent Flow) หรือความสม ่ําเสมอและไม สม่ำเสมอของการไหล เป็นต้น ซึ่งในการทดลองนี้เราจะทดสอบดูว่ามีการไหลที่มีความราบเรียบ หรือมีความสม่ำเสมอหรือไม่ โดยพิจารณาการวัดที่ระนาบของหน้าตัดที่ระยะต่าง ๆ ดังรูปที่ 5.1 โดย ่ํ ี่ ี่ วิธีการทดสอบจะเปนดังน ี้

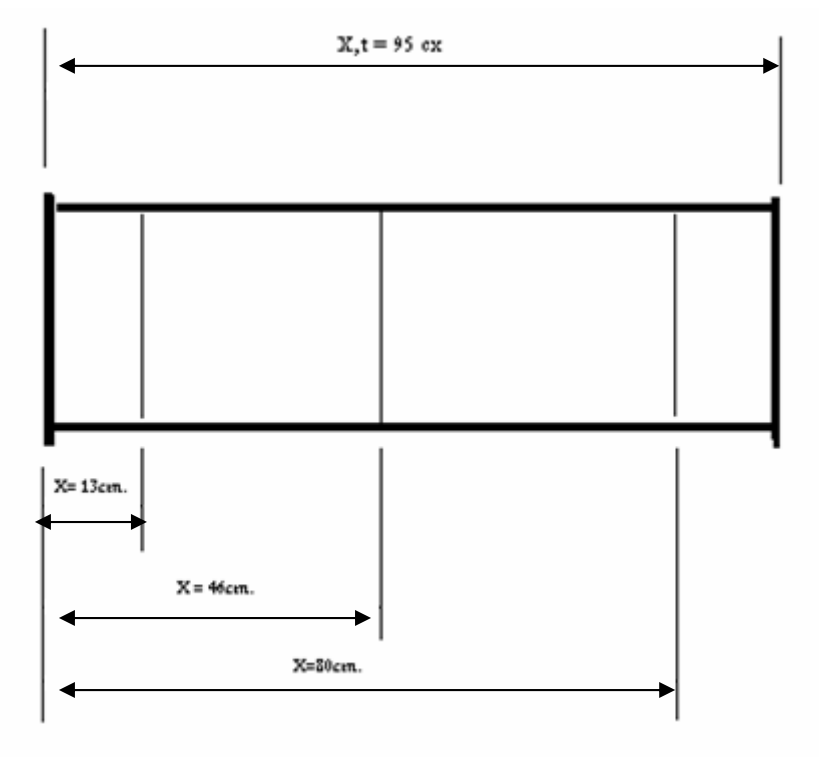

1. กําหนดระยะ X ตาง ๆ ตามความยาวของระยะความยาวหองทดสอบ

รูปที่ 5.1 การกำหนดระยะของระนาบหน้าตัดที่จะวัดการใหลของลม

2. ที่ระยะระนาบต่าง ๆ กำหนดจุดที่จะวัดทั่วทั้งระนาบตามรูปที่ 5.2 ั่ ั้

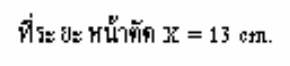

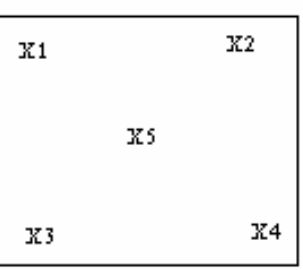

รูปที่ 5.2 การกำหนดจุดที่จะทำการวัดทั่วทั้งระนาบหน้าตัดของพื้นที่ ี่ ั่ 3. ทำเหมือนขั้นตอนในข้อ 2. แต่เปลี่ยนระยะระนาบ X = 46 และ X= 80 ตามลำดับ โดยความเร็ว รอบของตัวขับจะต้องคงที่เท่ากันตลอดทุกวิธีการทดลอง ี่

## 4. บันทึกผลท ี่ได

| ความเร็วที่จุดการวัด | $\overline{\mathfrak{s}}$ ะยะของระนาบ $(X)$ |            |            |
|----------------------|---------------------------------------------|------------|------------|
| ต่างๆ $(m/s)$        | $x=13$ cm.                                  | $x=46$ cm. | $x=80$ cm. |
|                      |                                             |            |            |
| x1                   | 14.71                                       | 15.19      | 15.3       |
| x2                   | 14.88                                       | 15.24      | 15.3       |
| x3                   | 14.75                                       | 15.3       | 15.4       |
| x4                   | 14.7                                        | 15.23      | 15.4       |
| x5                   | 14.86                                       | 15.33      | 15.36      |
| เฉลี่ย               | 14.78                                       | 15.26      | 15.36      |

ตารางที่ 5.1 ผลการทดลองการวัดความเร็วลม ณ ตำแหน่งต่างๆ

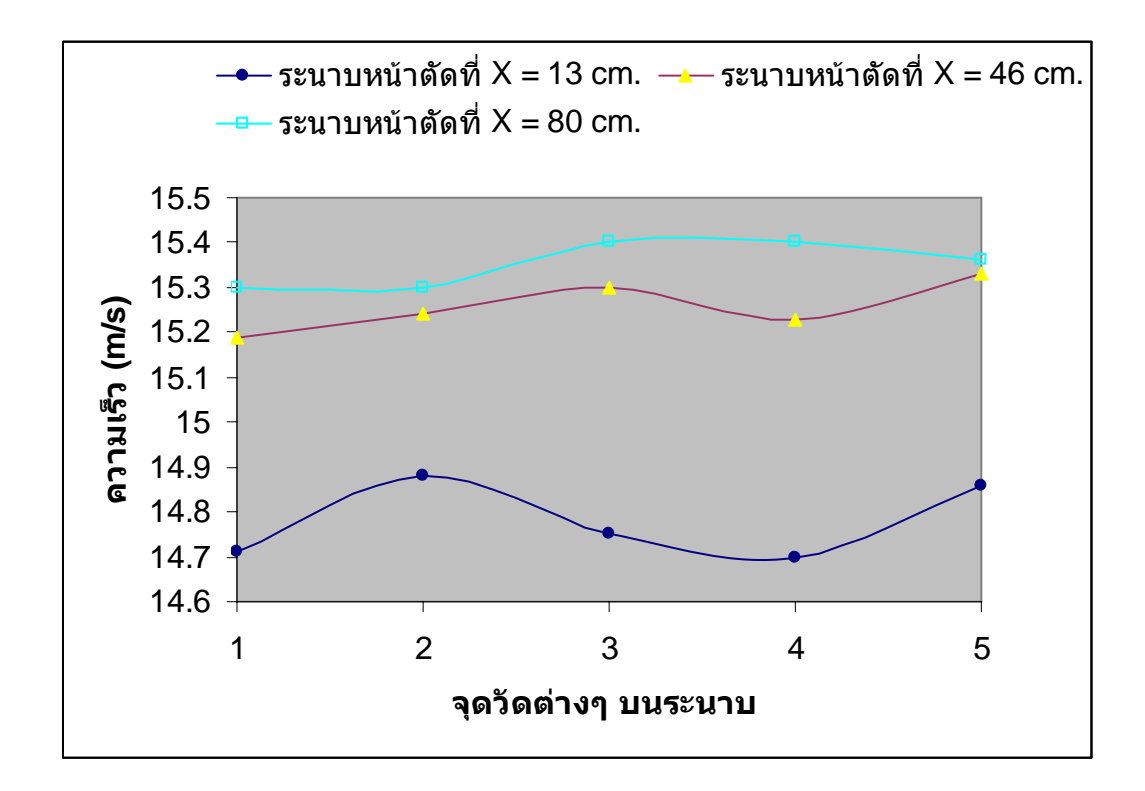

รูปที่ 5.3 ความสัมพันธ์ระหว่างความเร็วของลมที่ตำแหน่งจุดการวัดบนระยะระนาบหน้าตัดต่างๆ

## **5.2 การทดสอบ Flow Visualization**

 เปนการทดสอบเพ อดูพฤติกรรมตาง ๆ ของของไหลที่ไหลผานแบบจําลองทางรูปทรงเลขา ื่ คณิตอย่างง่าย การทดสอบนี้จะทำให้เราเห็นทิศทางการไหล เส้นการไหลที่ไหลภายในห้องทดสอบ ซึ่งมีขั้นตอนและผลการทดสอบดังน ี้

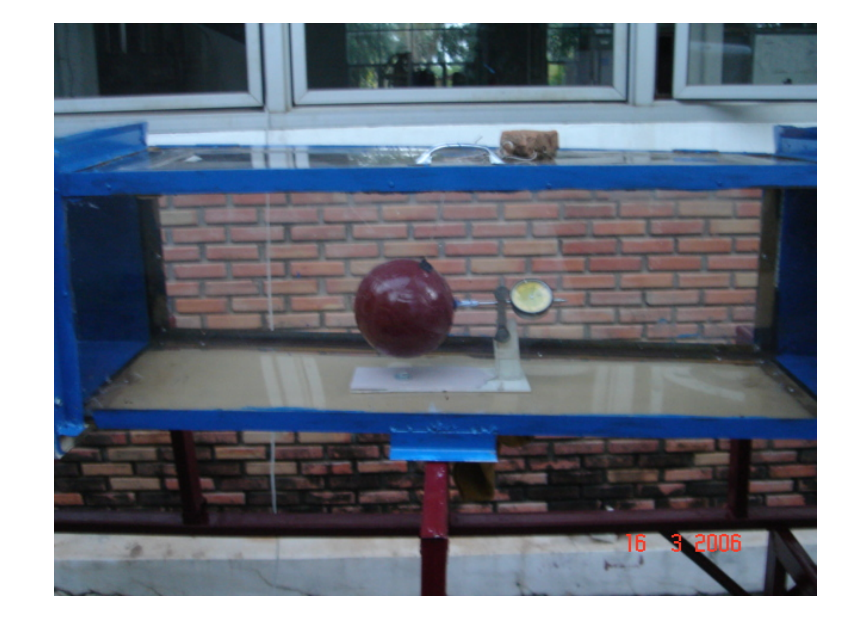

1. การทดสอบโดยนำแบบจำลองติดตั้งในห้องทดสอบ

รูปที่ 5.4การติดต งแบบทดสอบ ั้

- 2. นำสิ่งที่ก่อให้เกิดควัน วางไว้บริเวณด้านปากทางเข้าของลม (Smoke Test) ิ่
- 3. ทำการเดินเครื่องทดสอบ

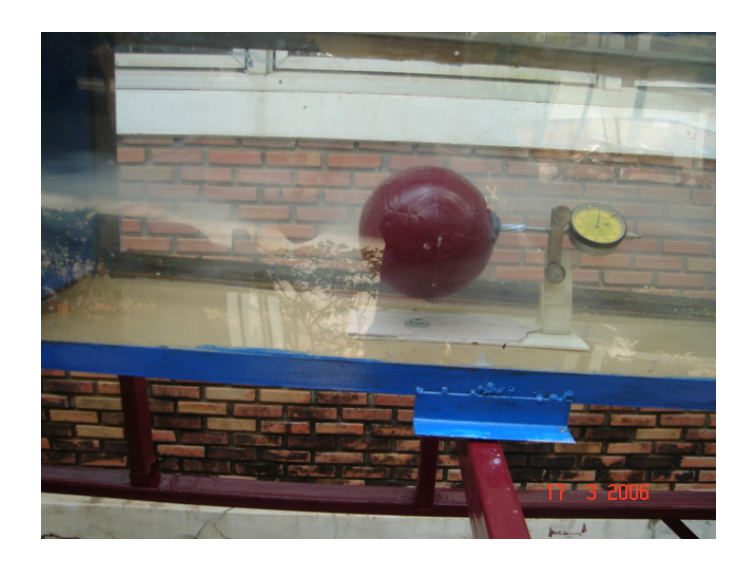

รูปที่ 5.5 การทดสอบ Smoke Test

# **5.3 การทดสอบหาสมรรถนะการทํางานของอุโมงค ลม**

การทดสอบนี้เป็นการทดสอบโดยใช้แบบจำลองทางรูปทรงเลขาคณิตอย่างง่าย เพื่อนำเอา ื่ ผลที่สามารถหาได้ต่างๆ จากการทดลองจริง เช่น ค่าสัมประสิทธิ์แรงต้าน (Drag Coefficient,  $\rm C_p$ ) ค่า ิ์ Reynolds Number (Re) เป็นต้น แล้วหาความสัมพันธ์ระหว่างค่าที่ได้ นำไปเปรียบเทียบกับค่าที่ได้ จากการจำลองทางโปรแกรมคอมพิวเตอร์ หรือแม้แต่ข้อมูลต่างๆ ที่สามารถอ้างอิงได้ โดยขั้นตอน และวิธีการทดลองต่างๆ รวมถึงผลการทดลอง เป็นดังต่อไปนี้

# **อุปกรณการทดสอบ**

- 1. แบบจําลองเรขาคณิตรูปทรงอยางงายคือ ทรงกลมขนาดเสนผานศูนยกลาง 14 ซม. และ ทรงสี่เหลี่ยมผืนผ้าขนาด 9 $\times$ 14 $\times$ 4 ซม. ี่ ี่
- 2. เครื่องมือวัดแรงซึ่งประดิษฐ์จากตัววัด ใดรอัน เกจ ซึ่งมีค่า k = 12.426 N/m ื่ ( แสดงการคำนวณค่าคงที่ของสปริงไว้ในภาคผนวก)
- 3. เคร องมือวัดความเร็วลม (Flow Meters) ื่

# **วิธีการทดสอบ**

1. การทดสอบโดยนำแบบจำลองติดตั้งเข้ากับตัวสปริงเพื่อวัดแรง ั้  $\overline{a}$ 

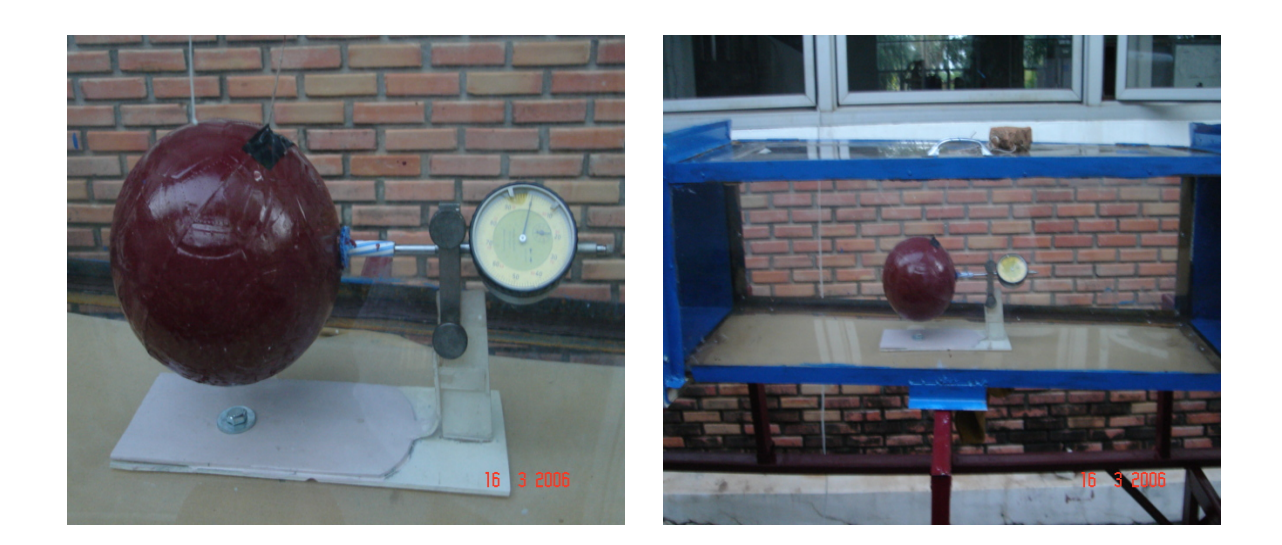

รูปที่ 5.6 การติดตั้งแบบจำลองเข้ากับเครื่องมือวัดแรง ์<br>๎  $\overline{a}$  2. ติดตั้งเครื่องมือวัดความเร็วลม (Flow Meters) ั้ ื่

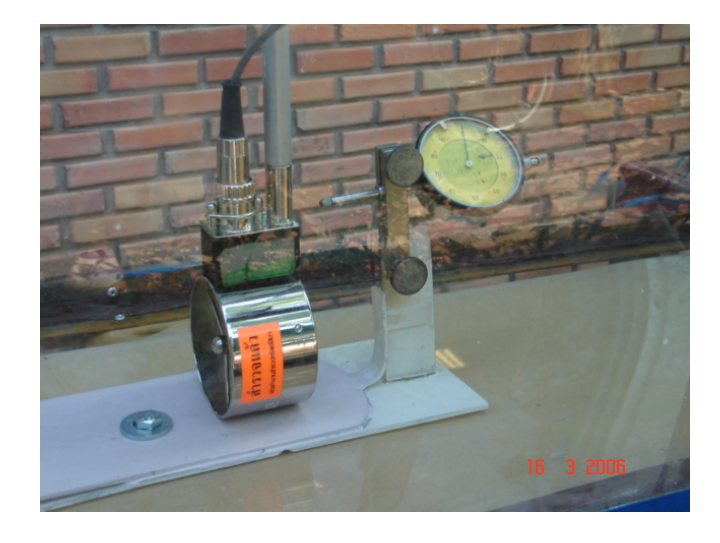

รูปที่ 5.7 การวัดความเร็วลมภายในห้องทดสอบที่ตำแหน่งทดสอบ

3. ทำการเดินเครื่องที่ความเร็วค่าหนึ่ง จากนั้นบันทึกความเร็วและระยะการเคลื่อนที่ของเข็มจาก ื่ ี่ ั้ ื่ ี่ เคร องมือวัด ื่

4. เปลี่ยนแปลงความเร็วเพิ่มขึ้น บันทึกความเร็วและระยะของเข็มที่เคลื่อนที่เพิ่มขึ้นด้วย ิ่ ี่  $\overline{a}$ ิ่ ์<br>้

5. ทำการหาแรงที่กระทำต่อหน้าตัดแบบจำลองโดยใช้ความสัมพันธ์จากสมการ ี่

$$
F = -kX \tag{4.1}
$$

โดยที่ F คือ แรงที่ทำให้สปริงเคลื่อนที่เข้าเป็นระยะ X เมตร(นิวตัน) ื่ ี่

- k คือ คาคงท ี่ของสปริง (นิวตัน/เมตร)
- $\boldsymbol{\mathrm{x}}$  คือ ระยะที่สปริงเคลื่อนที่หดเข้า (เมตร) ื่ ี่

โดยค่าแรงที่ได้ จะให้เป็นแรงต้านของแบบจำลองแรงต้าน (Drag Force,F $_{\textrm{\tiny{D}}})$ 

**การคํานวณหาคา Drag Coefficient (CD)** 

$$
C_{D} = \frac{F_{D}}{\frac{1}{2}\rho v^{2} A}
$$
 (4.2)

# โดยที่  $\rm\,F_{D}$  คือ ค่า $\rm\,Drag$  Force สามารถหาได้จากการทดลอง

- $\rho$  คือ ค่าความหนาแน่นของอากาศ
- v คือคาความเร็วของอากาศ ณ เวลาใด ๆ
- A คือ พื้นท หนาตัดของแบบจําลอง ี่

## **การหาคา Reynolds Number**

$$
\text{Re}_D = \frac{\rho v D}{\mu} = \frac{v D}{\nu} \tag{4.3}
$$

เมื่อ  $\rho$  คือค่าความหนาแน่นของอากาศ

v คือความเร็ว ณ ตําแหนงใดๆ

 $\mu$  คือ ความหนืดของอากาศ

 $\nu$  คือ ค่า Kinematics Viscosity

6. ทำการทดลองตามขั้นตอนที่ 1 ถึง 5 แต่เปลี่ยนแบบจำลองเป็นรูปทรงสี่เหลี่ยมที่เตรียมไว้แทน ์<br>๎ ี่

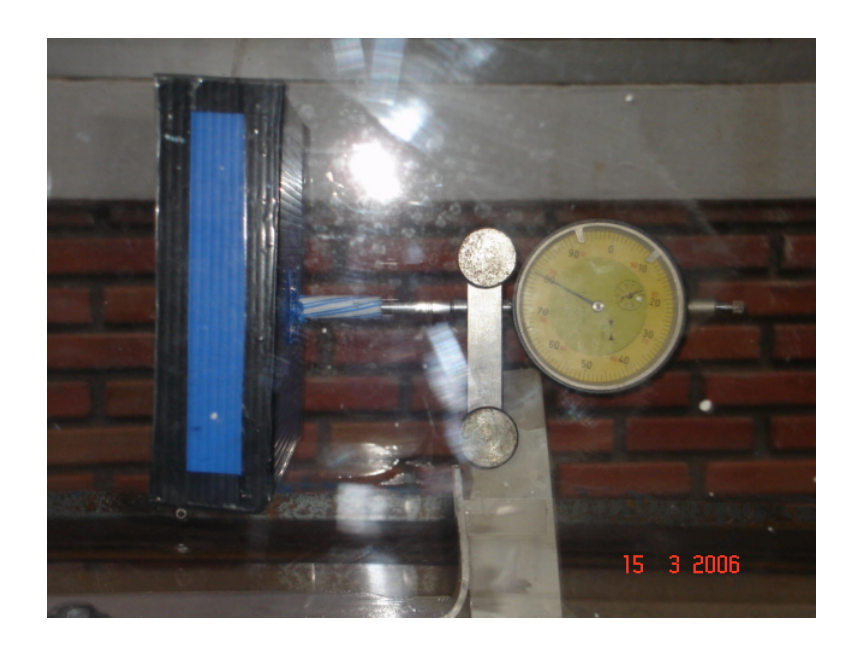

รูปที่ 5.8 การทดสอบโดยใช้รูปทรงเรขาคณิตสี่เหลี่ยม ี่ ี่

# **ผลการทดลองจากการทดสอบกับอุโมงค ลม**

**1. ผลการทดสอบแบบจําลองเรขาคณิตทรงกลมขนาดเสนผานศูนยกลาง 14 cm.** 

 ตารางท 5.2 คาการคํานวณตาง ๆ ที่ไดจากการทดลอง (วิธีการคํานวณแสดงไวในภาคผนวก)

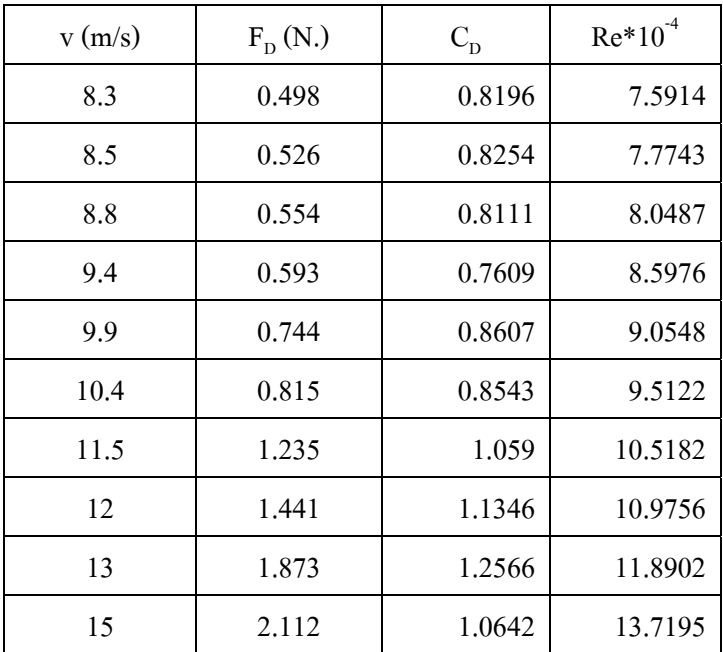

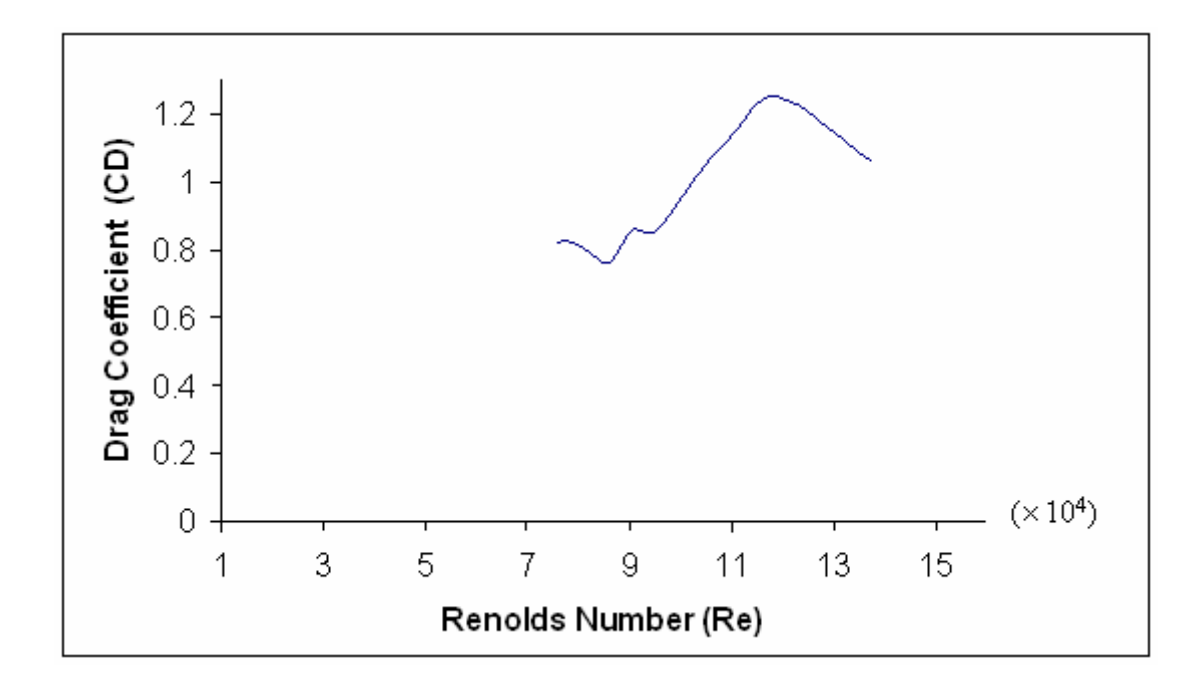

รูปที่ 5.9 ความสัมพันธระหวาง Drag Coefficient กับคา Reynolds Number ของแบบจําลองทรงกลม

#### **2. ผลการทดสอบแบบจําลองเรขาคณิตทรงส เหล ยม ี่ ี่**

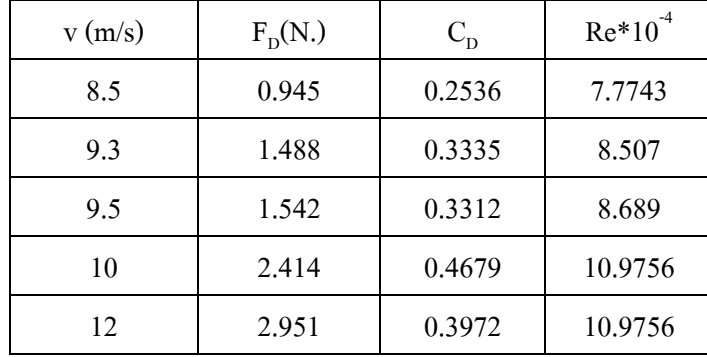

ตารางท 5.3 คาการคํานวณตาง ๆ ที่ไดจากการทดลอง

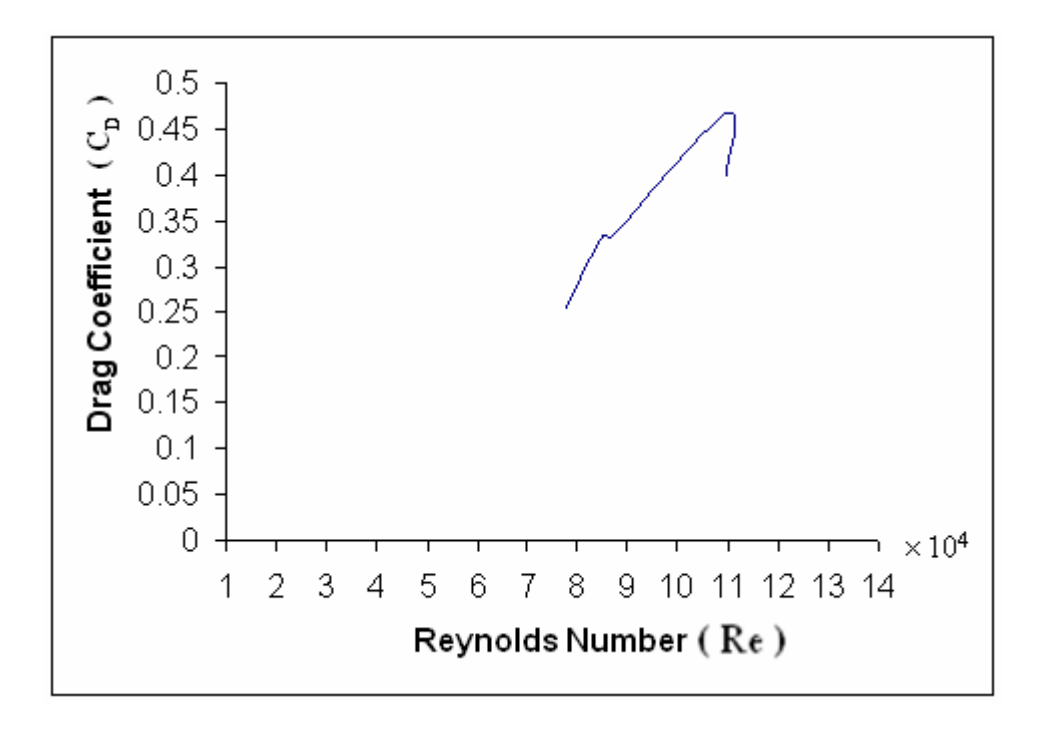

รูปที่ 5.10 ความสัมพันธระหวาง Drag Coefficient กับคา Reynolds Number ของแบบจำลองทรงสี่เหลี่ยม ี่  $\mathcal{L}^{\mathcal{L}}(\mathcal{L}^{\mathcal{L}})$  and  $\mathcal{L}^{\mathcal{L}}(\mathcal{L}^{\mathcal{L}})$  and  $\mathcal{L}^{\mathcal{L}}(\mathcal{L}^{\mathcal{L}})$ 

ในการทดลองนั้นเราจำเป็นต้องมีตัวเทียบวัดผลการทดลองกับข้อมูลต่างๆ ที่มีการยอมรับ เป็นมาตรฐานหรือสามารถเชื่อถือใด้โดยค่าความสัมพันธ์ที่เรานำเทียบวัดนั้นเป็นการแสดง ความสัมพันธ์ระหว่าง ค่า Drag Coefficient กับค่า Reynolds Number ซึ่งข้อมูลนี้เป็นค่ามาตรฐาน ที่สามารถยอมรับไดและขอมูลดังกลาวสามารถแสดงไดดังตอไปนี้

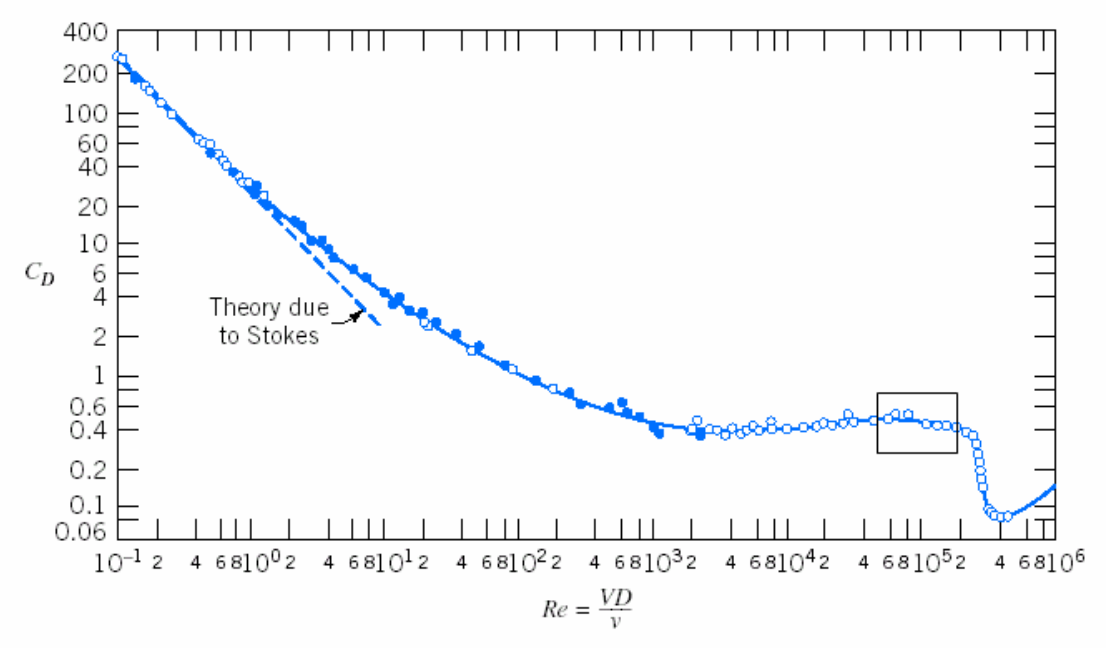

Fig. 9.11 Drag coefficient of a smooth sphere as a function of Reynolds number [3].

รูปที่ 5.11 ความสัมพันธ์ระหว่างค่า Drag Coefficient กับค่า Reynolds Number ที่นำมาใช้ในการ เปรียบเทียบกบผลของการทดลอง ั

 เม อเราพิจารณาชวงของคา Reynolds Number ที่มีคาชวงเดียวกันกับการทดลอง และ ื่ สามารถนำข้อมูลมาเทียบวัดโดยแสดงความสัมพันธ์ของข้อมูลเทียบวัดใด้ดังรูปที่ 5.12

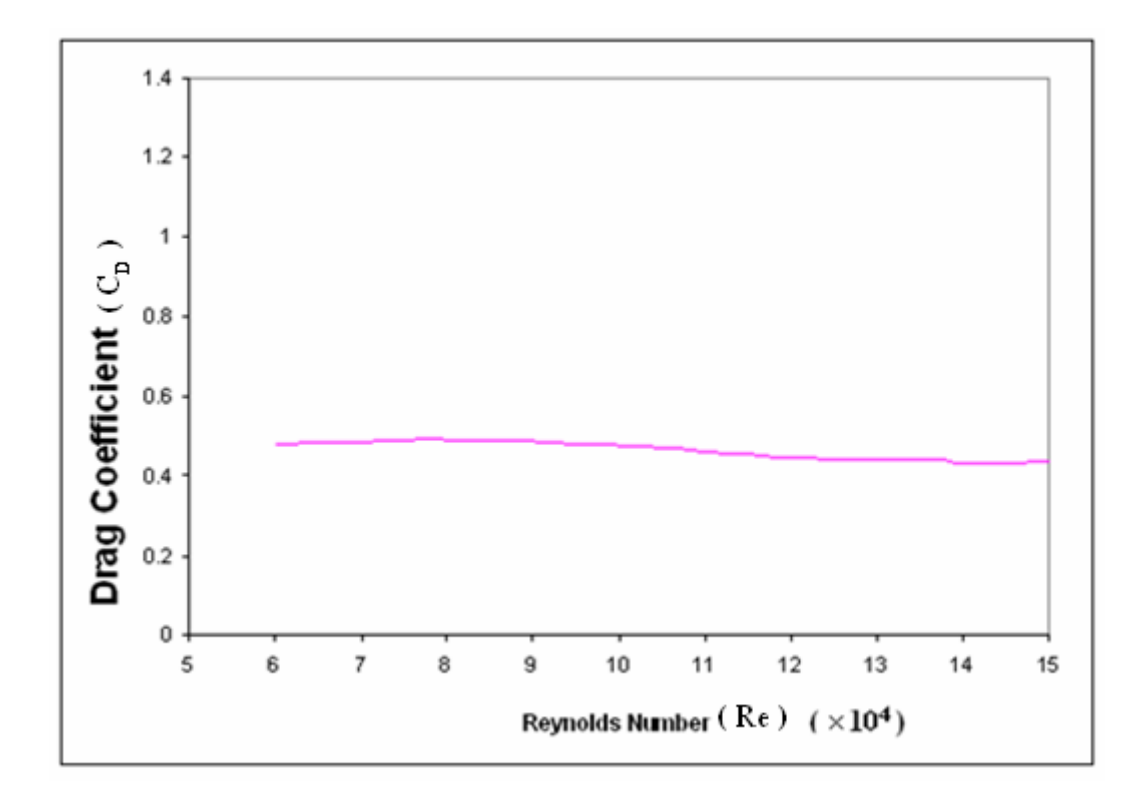

รูปที่ 5.12 ความสัมพันธ์ระหว่างค่า Drag Coefficient กับค่า Reynolds Number ของค่า ิมาตรฐานของทรงกลม ในช่วงที่นำมาใช้ในการเปรียบเทียบกับผลของการทดลอง

 โดยขอมูลดังกลาวจะถูกใชเพ ื่อเปรียบเทียบกับผลการทดลองจริงของแบบจําลองกับตัว อุโมงค์ลมแล้วจะนำมาวิเคราะห์เพื่อสรุปผลต่อ ไป ื่

# สรุปผลการทดลอง

ในเนื้อหาบทนี้จะกล่าวถึงการนำเอาผลการทดลองที่ได้มาวิเคราะห์เปรียบเทียบกับข้อมูล ี้ มาตรฐานหรือข้อมูลที่สามารถยอมรับ ได้ โดยการวิเคราะห์ผลการทดลองจะทำการวิเคราะห์และ  $\mathcal{L}^{\mathcal{L}}(\mathcal{L}^{\mathcal{L}})$  and  $\mathcal{L}^{\mathcal{L}}(\mathcal{L}^{\mathcal{L}})$  and  $\mathcal{L}^{\mathcal{L}}(\mathcal{L}^{\mathcal{L}})$ ้ สรุปผลตามแต่ละหัวข้อของการทดลองเป็นข้อ ๆ ดังนี้

#### **6.1 สรุปผลการตรวจสภาพการไหลโดยวิธีการวัดทางเคร องมือ ื่**

1) จากตารางท 5.1 ผลการทดลองการวัดการไหลที่ตําแหนงหนาตางๆ ที่ระยะความยาว ของห้องทดสอบใดๆ (Test Section) จะเห็นว่าที่ระยะความยาวของห้องทดสอบ (Test Section) ี่  $\rm X$  = 46 cm. และ  $\rm X$  = 80 cm จะมีความเร็วลมเฉลี่ยทั่วหน้าตัดทั้งสองบริเวณใกล้เคียงกัน ดังนั้นสรุป ั่ ์<br>๎ ั้ ได้ว่า ที่บริเวณ  $\rm X$  = 46 cm. และ  $\rm X$  = 80 cm นี้ เป็นระยะที่ความเร็วลมมีขนาดที่คงที่มากกว่าบริเวณ ี่ ระยะอื่น ๆ

2) จากรูปที่ 5.1 จะเห็นว่าค่าความเร็วลมที่บริเวณหน้าตัด X = 46 cm. และ X = 80 cm จะมี ค่าการกระจายตัวของค่าความเร็วลมที่น้อยสุด ดังนั้นบริเวณที่เริ่มจาก X = 46 cm.ถึง X = 80 cm จึงมี ั้ ิ่ ความสม ่ําเสมอของการไหลที่ มากสุด

สรุป จากคำกล่าวข้างต้นทั้งสองข้อนี้เราจึงสรุปว่า บริเวณ  $\mathrm{X}$  = 46 cm. เหมาะแก่การเป็น ั้ ี้ บริเวณติดตั้งแบบจำลองมากที่สุด

# **6.2 สรุปผลการทดสอบ Flow Visualization**

การทดสอบดังกล่าวเป็นการทำให้เห็นถึงเส้นทางการไหลและสภาพการไหลในเบื้องต้น ดัง รูปที่ 5.5 จะเห็นว่าบริเวณส่วนค้านหลังของลูกบอลจะมีเส้นการ ใหลที่ไหลวน คล้ายกับเส้นการ ไหลที่ไหลดันลกบอลกลับ ี้ จะมีผลตอการส นของลูกบอลในเวลาที่เราเพิ่ม ั่ ความเร็วรอบของชุดขับลม

เส้นการใหลที่ปรากฏเวลา ณ ที่เพิ่มความเร็วรอบของชุดขับ จะเห็นว่าเส้นการใหลภายใน ห้องทคสอบ(Test Section) จะเป็นเส้นที่ไม่ตรง ดังนั้นจึงสรุปได้ว่า เมื่อความเร็วการไหลเพิ่มขึ้นจะมี ั้ ผลทำให้เกิดการใหลที่ไม่สม่ำเสมอ (Non-uniform Flow) และมีความไม่ราบเรียบ (Turbulent Flow) ่ํ เพิ่มขึ้นไปด้วย ิ่

#### **6.3 วิเคราะห และสรุปผลการทดสอบแบบจําลองเพ อหาสมรรถนะการทํางานผลของ**   $\overline{a}$ **ื่ อุโมงค ลม**

จากผลการทดลองและรูปที่ 5.9 และรูปที่ 5.12 สามารถนำเอาข้อมูลมาเพื่อหาความสัมพันธ์ ื่ และเปรียบเทียบได้ดังนี้

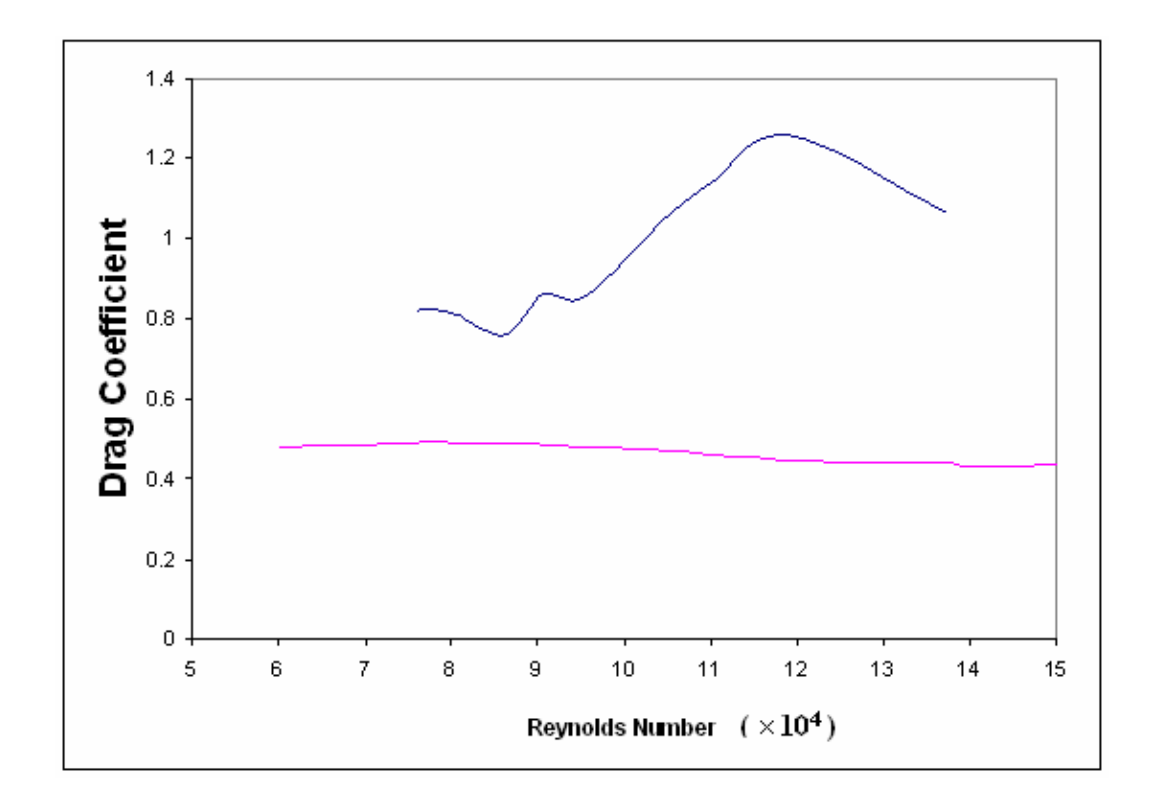

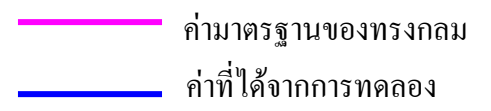

รูปที่ 6.1 แสดงความสัมพันธในการเปรียบเทียบขอมูลจากการทดลองและขอมูล เปรียบเทียบมาตรฐาน

# **การรูปที่ 6.1 สามารถวิเคราะหผลไดดังน**

1. ผลจากการหาค่าความสัมพันธ์ระหว่าง Drag Coefficient กับค่า Reynolds Number โดย ค่าจาก การทดลองของทรงกลม ยังมีความคลาดเคล อนจากขอมูลเปรียบเทียบมาตรฐาน ื่

่ 2. ผลการทดลองจากรูปที่ 5.10 ทิศทางเส้นกราฟของแบบจำลองทรงสี่เหลียมมีแนวโน้วการ ี่ เพิ่มขึ้นเหมือนกับแบบจำลองทรงกลม คือ มีค่า CD ของเพิ่มขึ้นตามค่า Re และลดลงอย่างรวดเร็ว ิ่ ึ้ ในช่วง Re =  $11 \times 10^4$  ถึง 12  $\times 10^4$ 

่ 2. ค่าที่ได้จากการทดลอง เมื่อดูรูปที่ 5.11 ที่เป็นข้อมูลมาตรฐานแล้ว ทิศทางแนวโน้มของ เส้นกราฟโดยพิจารณาในช่วง Reynolds Number = 10 $^{\rm 5}$  ซึ่งจะมีค่า Drag Coefficient ที่ลดลงมากสุด จะมีแนวโน้มของเส้นกราฟที่มีทิศทางเดียวกัน ดังนั้นจึงถือใด้ว่าผลการทดลองนี้สามารถใช้ได้ ั้ เชนกัน

## **สรุป**

อุโมงค์ลมความเร็วต่ำที่สร้างขึ้น สามารถใช้ประโยชน์ในการทดลองแบบจำลองได้ตาม ่ํ วัตถุประสงค์ แต่ผลที่ได้อาจมีความคลาดเลื่อนอยู่บ้าง ซึ่งเราสามารถลดความคลาดเคลื่อนนี้ได้จาก ื่ วิธีทางการทดลอง โดยเพิ่ มความละเอียดในขบวนการและวิธีทางการทดลองใหละเอียดขึ้น ไมวาจะ เป็นเครื่องมือวัดทางการทดลอง หรือความแม่นยำเองของผู้ทำการทดลอง ซึ่งส่วนที่กล่าวมานี้จะเป็น ื่ การเพิ่มผลการทดลองที่ได้ให้มีความแม่นยำมากขึ้นด้วย

## **ขอเสนอแนะ**

1. ในการออกแบบอุโมงค์ลมความเร็วต่ำในส่วนของส่วนอากาศแพร่เข้า (Contraction) นิยม ออกแบบโดยใช้อัตราส่วนของพื้นที่หน้าตัดของ Contraction ต่อ พื้นที่หน้าตัดของส่วนห้องทดสอบ ี่  $\mathcal{L}^{\mathcal{L}}(\mathcal{L}^{\mathcal{L}})$  and  $\mathcal{L}^{\mathcal{L}}(\mathcal{L}^{\mathcal{L}})$  and  $\mathcal{L}^{\mathcal{L}}(\mathcal{L}^{\mathcal{L}})$ (Test Section) ที่ 10-12 : 1

2. รูปร่างหรือลักษณะต่าง ๆ ของส่วนอากาศแพร่เข้า (Contraction ) เช่น ส่วนโค้งเว้า ซึ่ง ในการคำนวณการออกแบบส่วนนี้เป็นเรื่องที่ไม่แน่นอน และเป็นเรื่องยากสำหรับการออกแบบ ดังนั้น จึงขอแนะนำให้ใช้โปรแกรมทางคอมพิวเตอร์ช่วยในการจำลองส่วนนี้ โปรแกรมที่ใช้ได้ง่าย และดี เช่น CFD ถ้าหากมีการออกแบบส่วนนี้ได้ดีแล้ว ก็จะเป็นการช่วยลดค่าความคลาดเคลื่อนต่าง ื่ ๆ ของอากาศที่ไหลเข้าสู่อุโมงค์ลม

3. ส่วนของห้องทดสอบเป็นส่วนที่เราต้องการความสม่ำเสมอของอากาศที่ไหลผ่านเข้ามา เพื่อให้ได้ผลการทดลองที่ดี ดังนั้นในการออกแบบควรออกแบบให้ส่วนนี้มีขนาดที่ยาวขึ้น ซึ่งจะ  $\mathcal{L}^{\mathcal{L}}$ ชวยลดความปนปวนของลมกอนท ี่จะไหลมาปะทะกับช นงานทดสอบ ิ้

4. การลดความปั่นป่วนและเพิ่มความสม่ำเสมอของอากาศที่ไหลเข้าสู่ห้องทดสอบ ิ่ (Test Section) อีกวิธีและใค้ผลดีคือ การมีส่วนของรังผึ้งติดไว้ที่ปลายส่วนของ Contraction ก่อนที่ ึ้ จะเขามาสูสวน Contraction และ หองทดสอบ (Test Section) ตามลําดับ

5. ส่วนของต้นกำลังขับใบพัดนั้น เราต้องมีการออกแบบใบพัด และการคำนวณหาความ ต้องการค้านกำลังให้ดี และควรมีชุดควบคุมส่วนของต้นกำลังค้วย เนื่องจากการทำงานของใบพัดใน  $\overline{a}$ อุโมงค์ลมนั้น ตัวขับต้นกำลังเช่น มอเตอร์จะทำงานที่สภาวะโหลดที่สูงกว่าปกติ ดังนั้นควรมีการ ั้ ปองกันที่ดีในสวนของตนกําลังน ี้